# Projektkalender

## Bedienungsanleitung

- **Bundesland auswählen** 
	- **großes Textfeld mit Bundesland löschen**
- **Farbschema auswählen:** 
	- über Seitenlayout Farben: eine bereits vorhandene

auswählen oder eine neue Designfarbe erstellen

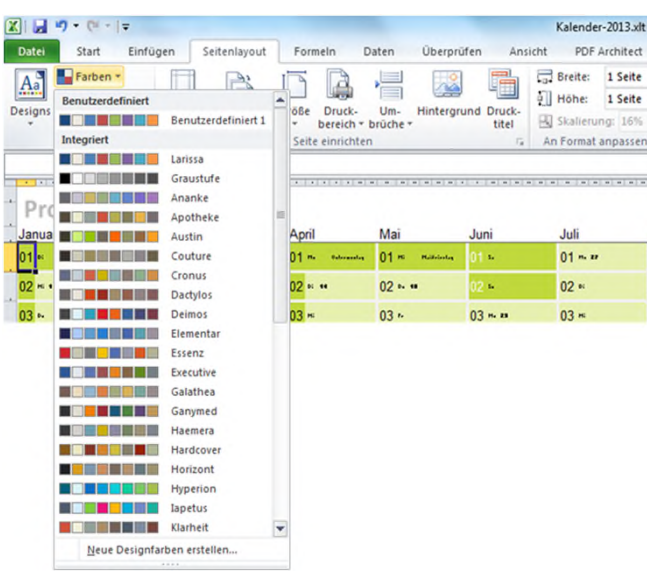

### http://www.ipp-nbg.de/jahreskalender-2020-als-excel-vorlage

PROJEKTKALENDER 1

# Projektkalender

### Bedienungsanleitung

- **Inre Projektmeilensteine eintragen** 
	- Feiertage beachten
	- Ferien beachten
	- Brückentage beachten
	- Meilensteine möglichst nicht an Montagen oder Freitagen
- **Kalender in DIN A4 ausdrucken**
- Meilensteine mit den Projektmitarbeitern besprechen
- **Feinjustage vornehmen**
- **Kalender in DIN A0 ausdrucken**
- Kalender an die Wand
- **Erledigte Meilensteine durchstreichen**

### http://www.ipp-nbg.de/jahreskalender-2020-als-excel-vorlage

# Projektkalender

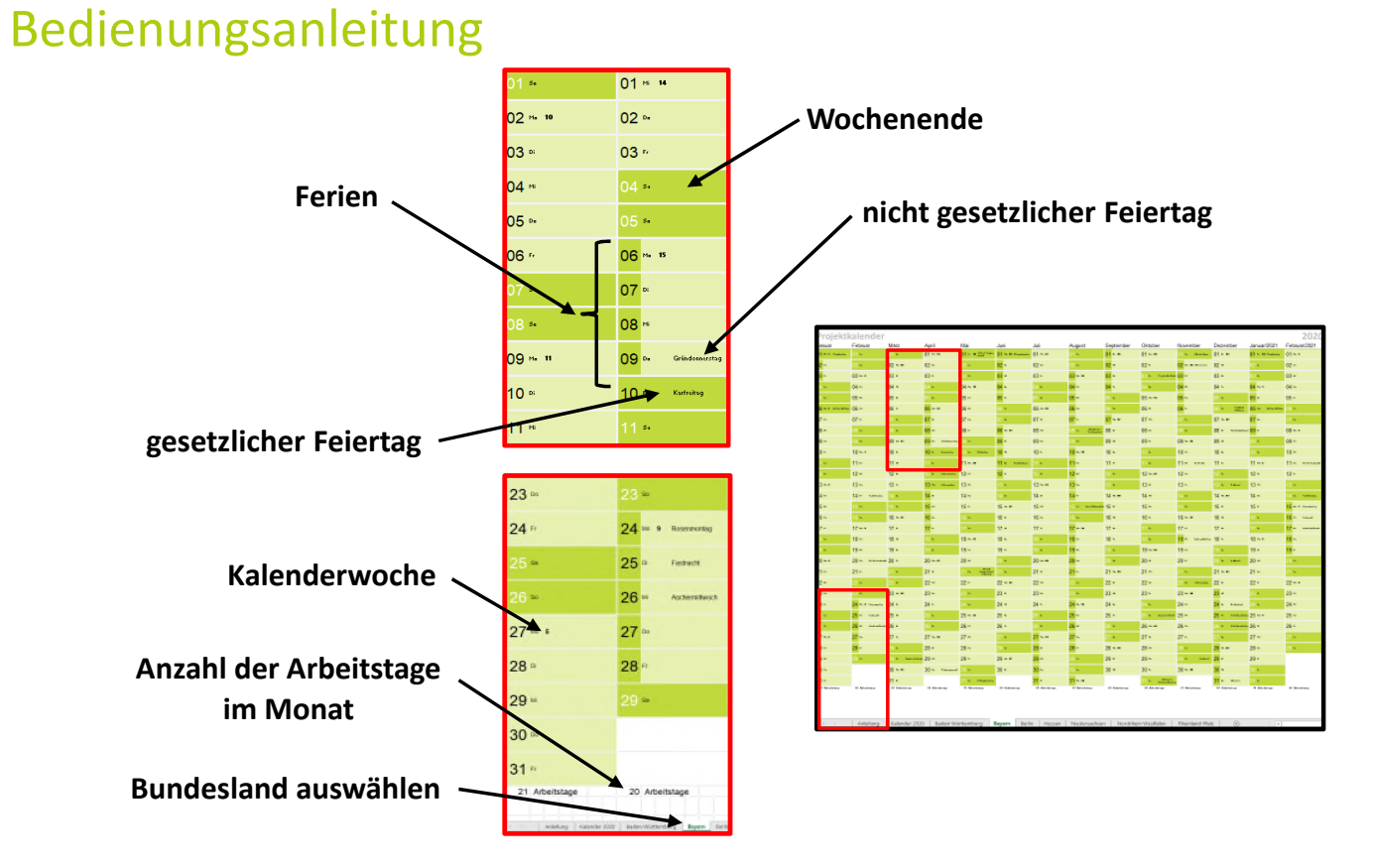

http://www.ipp-nbg.de/jahreskalender-2020-als-excel-vorlage

PP.

Ingenieurbüro Projektmanagement Produktentwicklung

ipp Dr. Volker Klügl Korczakweg 54 90471 Nürnberg

E-Mail: kontakt1@ipp-nbg.de Internet: www.ipp-nbg.com

PROJEKTKALENDER 4